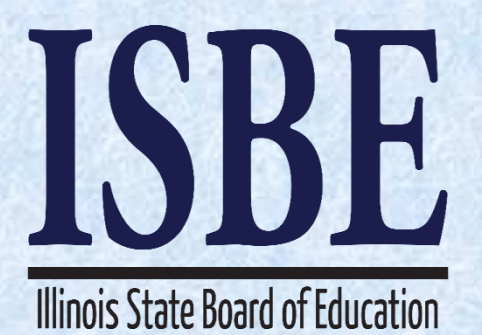

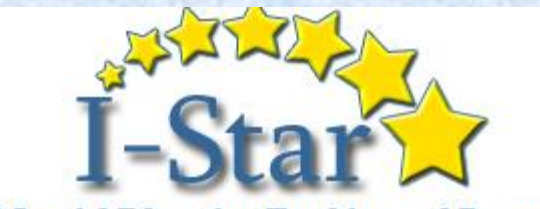

**IEP Special Education Tracking and Reporting** 

# I-Star IEP

# Technical Assistance Webinar

January 10, 2017

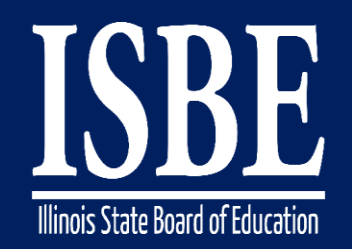

# **Webinar Tips**

### Notice – This Webinar Is Being Recorded!

#### **This webinar is being recorded. Please do not provide any student information**

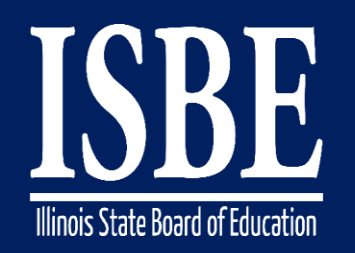

# **Webinar Tips**

- **Tips for Listening**
	- Computer speakers
	- Headset connected to a computer
	- **Telephone**

#### • **Tips for Speaking**

- Make sure you have a microphone plugged in or the computer you are using has a microphone before raising your hand.
- Make sure all audio settings in the computer are un-muted and speakers are turned down before talking.

#### • **Question & Answer**

- Question & Answer Session will be held at the end of the Webinar.
- Raise your hand to ask a question.
- All text messages are logged.
- Text questions will be posted in a Q & A document after the Webinar.
- If you are using a telephone, the audio pin number must be typed in correctly before you can talk.

#### • **Troubleshooting**

- If you are disconnected from the Webinar at any time, you can click the link that was provided to you in your email or you can re-register for the Webinar to gain access.
- If you are listening via telephone and close out of the Webinar on your computer, you will be disconnected.

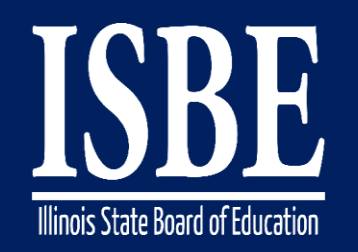

# **Agenda**

- **Welcome / Introductions**
- **Topics of Discussion**
- **Question and Answer**
- **Key Dates/Information**

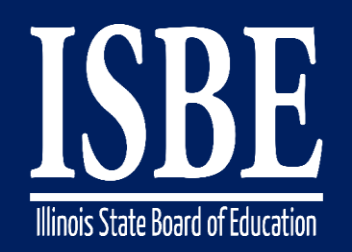

# **Welcome / Introductions**

#### **ISBE Key Team Members**

• Donna Schertz

*Special Education Services Supervisor*

- Connie Heinz *Special Education Services*
- Erin Cray *Special Education Services*
- Laura Quimby *Assessment and Accountability*
- *Natalia Foard Information Technology*
- *MaryAnn Hedlund Information Technology*
- *Jeremy Peck Information Technology*
- *Kabbi Reddy Information Technology*

#### **Presenters**

- Donna Schertz *Special Education Services Supervisor*
- Connie Heinz *Special Education Services*
- Erin Cray *Special Education Services*

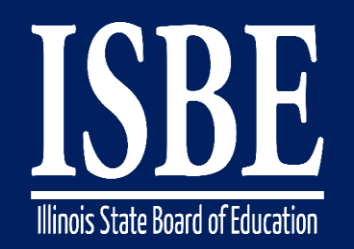

# **Topics of Discussion**

Today's topics of discussion:

- Latest updates
	- deployed at 3pm 1.6.17

• Eligibility – SLD

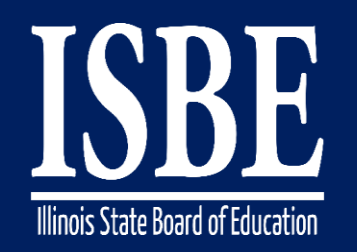

### Latest Updates

- Medicaid number
	- 9 digit code only
- Ineligibility archive
- FACTS codes for disabilities
- AM/PM
- Ineligibility and disability category

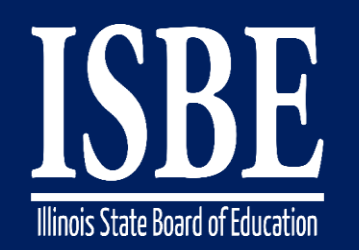

- When conducting an eligibility meeting and IEP at the same meeting, the eligibility forms should be made official before the IEP Conference Summary form is made official.
- If not completed in the above order, the reevaluation date and eligibility category will not show up correctly on the IEP forms

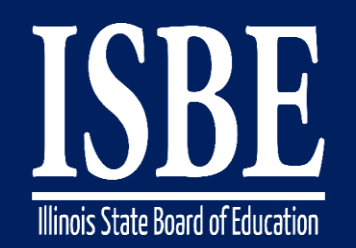

Eligibility forms can be attached to a meeting several ways:

- From the "Add Form" tab as indicated below OR **IEP Overview IEP Timeline Print History Activity Log** Attachments  $\overline{2}$  Print IEP Setup a Conference Initial Evaluation Add Form
- From the "Add Form to Meeting" button next to the meeting

complete your child's evaluation. Review your child's recent evaluation to determine (reconsider or change) continued eligibility for Edit Meeting special education and related services. Meeting Attendees & Review and/or revise your child's IEP to determine special education and related services and Print Meeting Forms 以 placement. Date: 12/13/2016 2:00:00 AM Print Meeting Attendees Location: Add Form to Meeting Attendee Count: 4 Make Meeting Official Form Count: 2 Cancelled: No Details: Review the child's educational status and determine what additional data, if any, are needed to complete the child's evaluation. Review th child's recent evaluation to determine (reconsider or change) continued eligibility for special education and related services. Review and/o revise the child's TED to determine special education and related services and placement

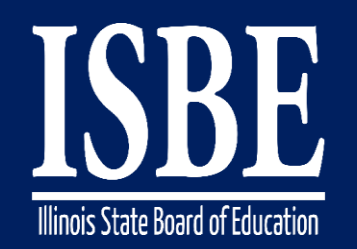

# **Eligibility Forms - SLD**

- 2 additional forms for SLD eligibility determination
	- Documentation of Intervention/Evaluation Results document (37-44c)
	- Eligibility Determination (SLD) doc (37-44d & 37- 44e)

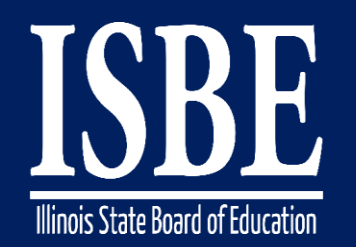

#### **Eligibility Forms - SLD**

• This is the Determinant Factors page. This is done for all students, regardless of type of eligibility.

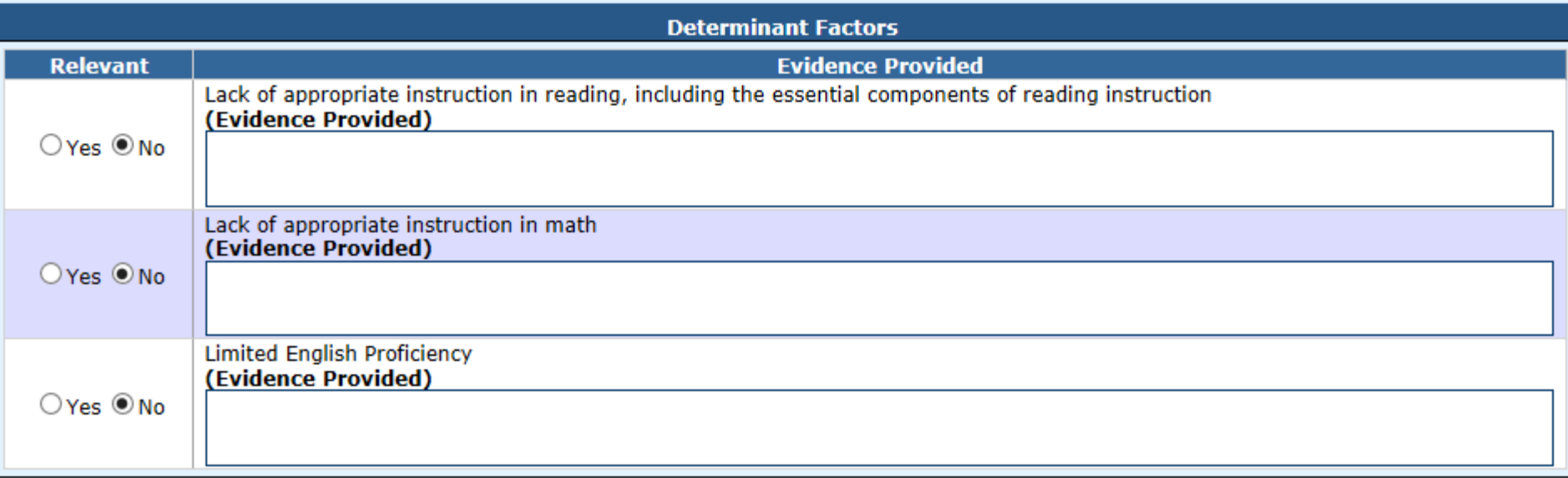

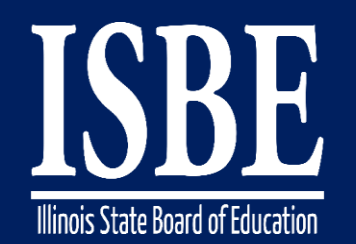

#### **Eligibility Forms - SLD**

### The Exclusionary Criteria page is specific to SLD eligibility. If you chose 'yes', you must enter evidence. If you chose 'no', you can leave it blank.

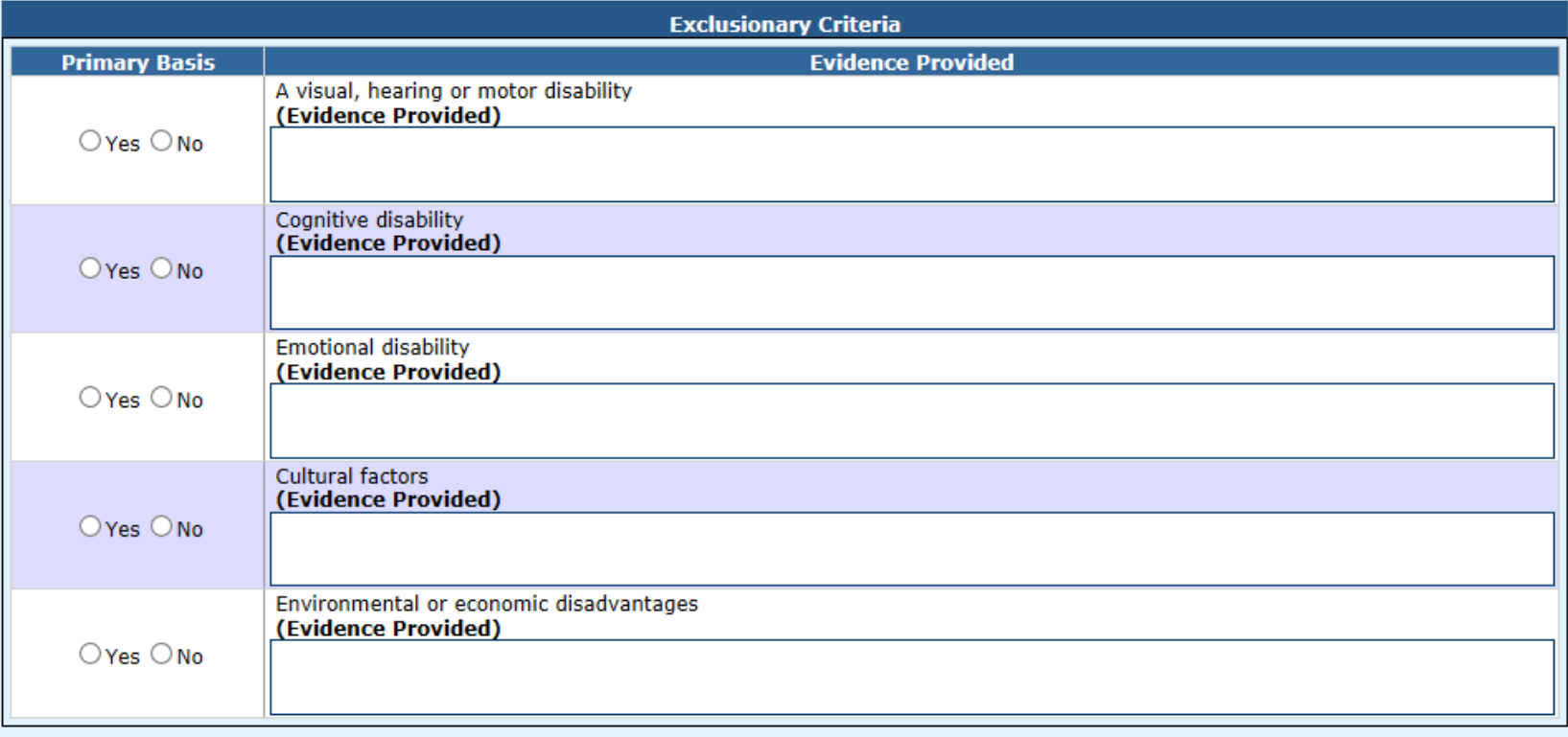

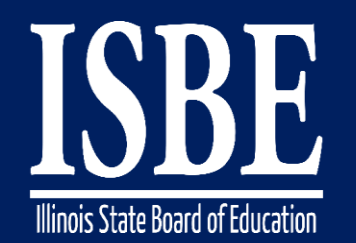

#### If you chose yes in the Progress, Discrepancy, and Instructional Need statement areas, a text box automatically appear for you to provide documentation.

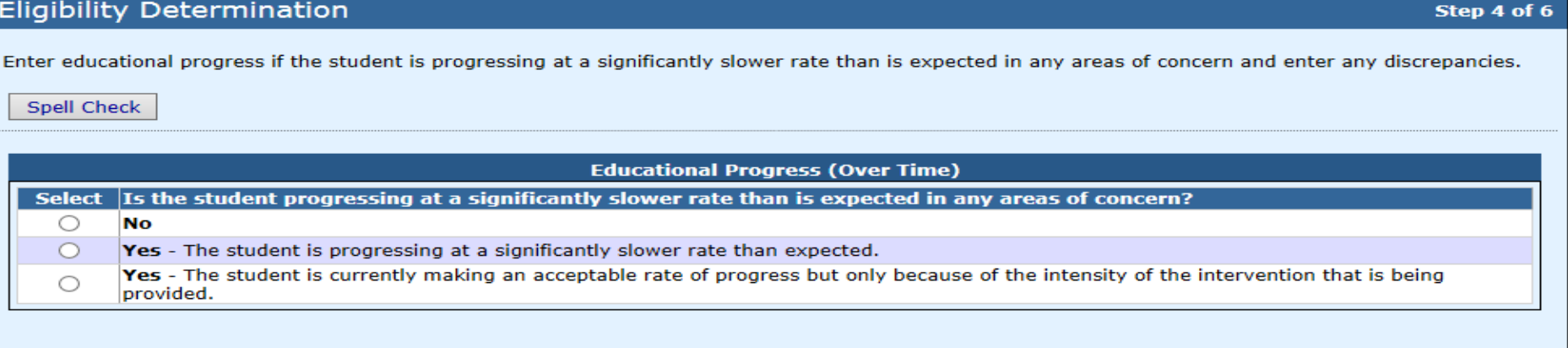

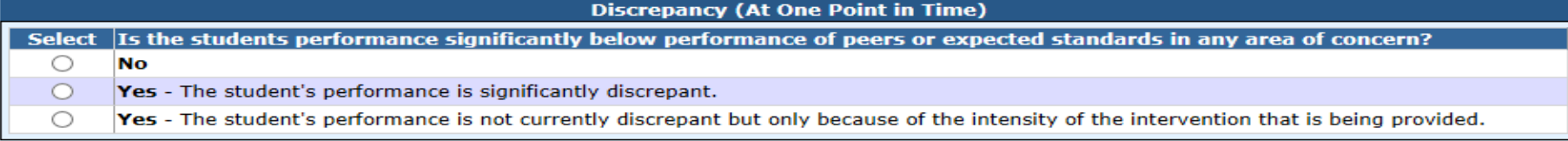

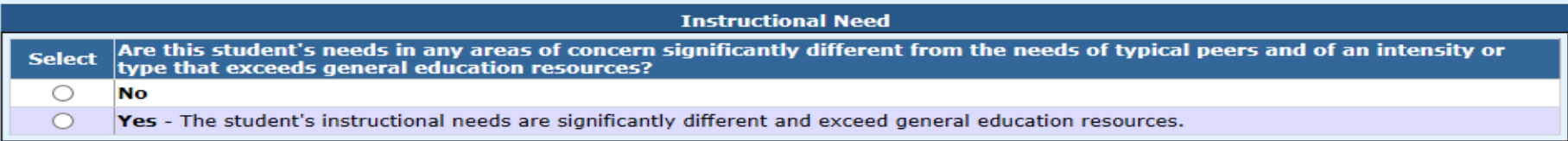

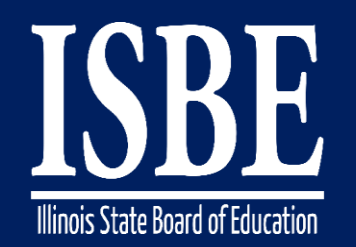

### On Step 5 of the wizard:

• Yes, No, N/A for optional criteria

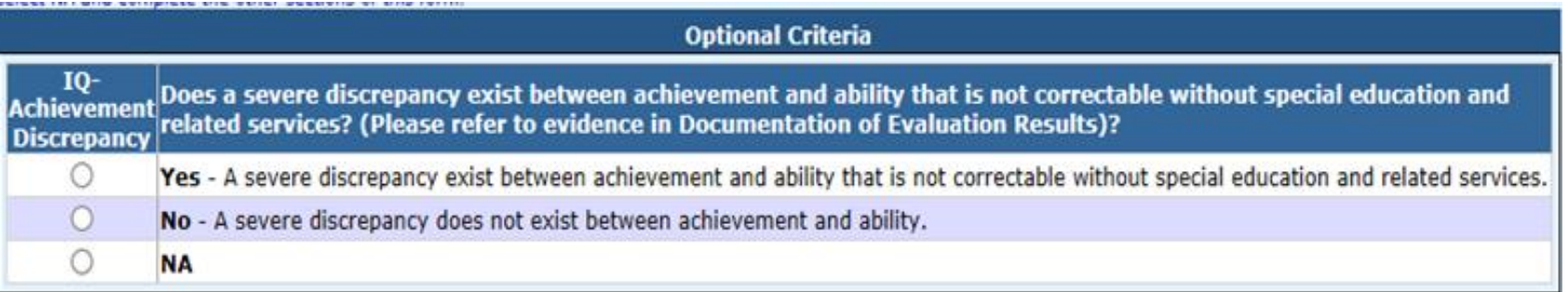

• Must choose if its primary or secondary disability

Is this the primary or secondary disability? O Primary Secondary

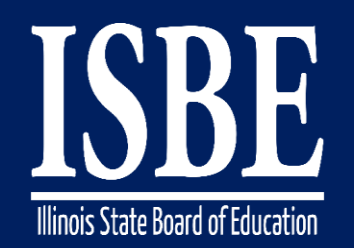

On Step 5 of the wizard (cont.)

• Then select the Disability Area(s)

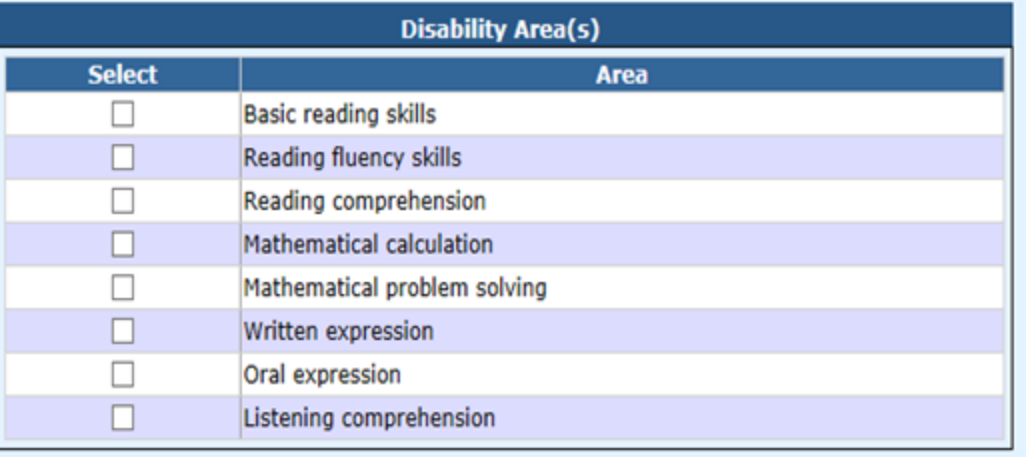

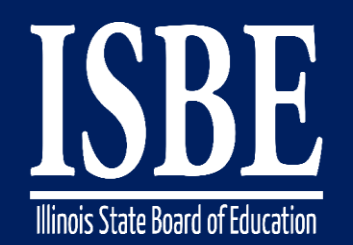

For conference attendees team decision, select yes or no.

If someone disagrees with the team's decision, they must submit a statement presenting his/her conclusions.

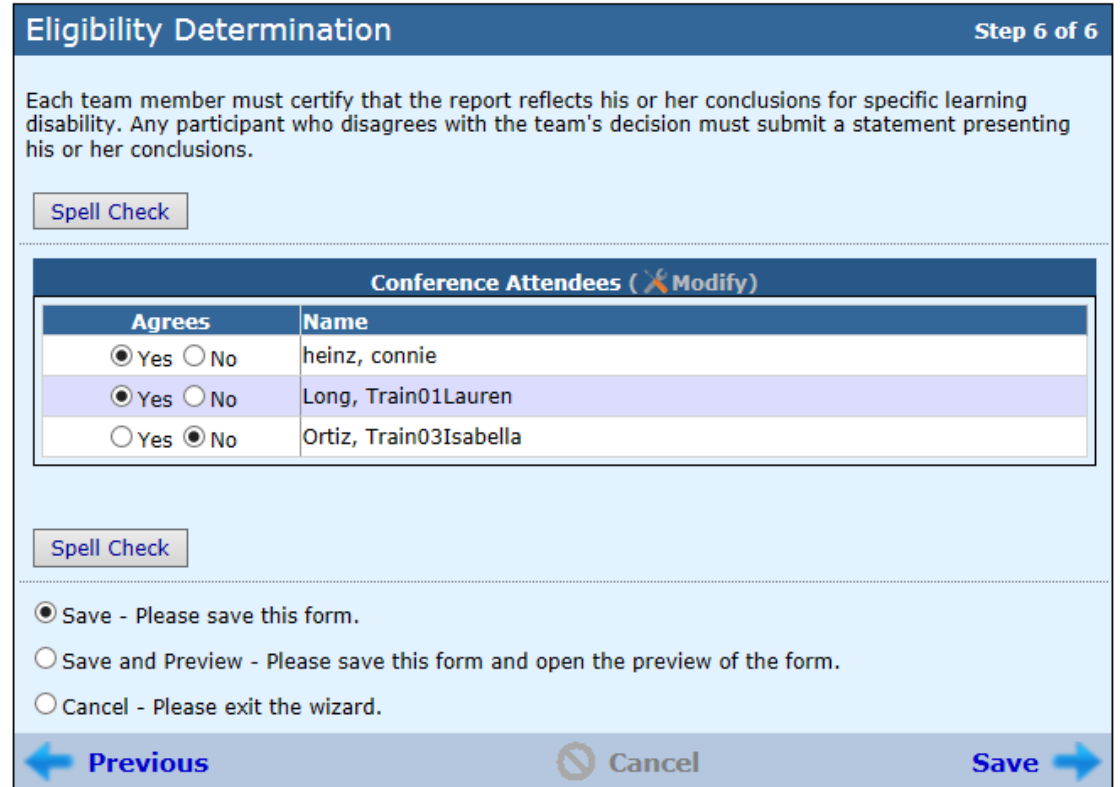

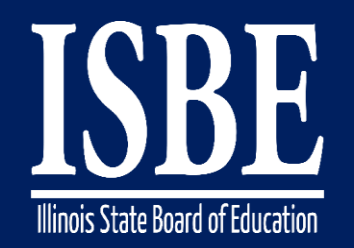

# Let's go LIVE!

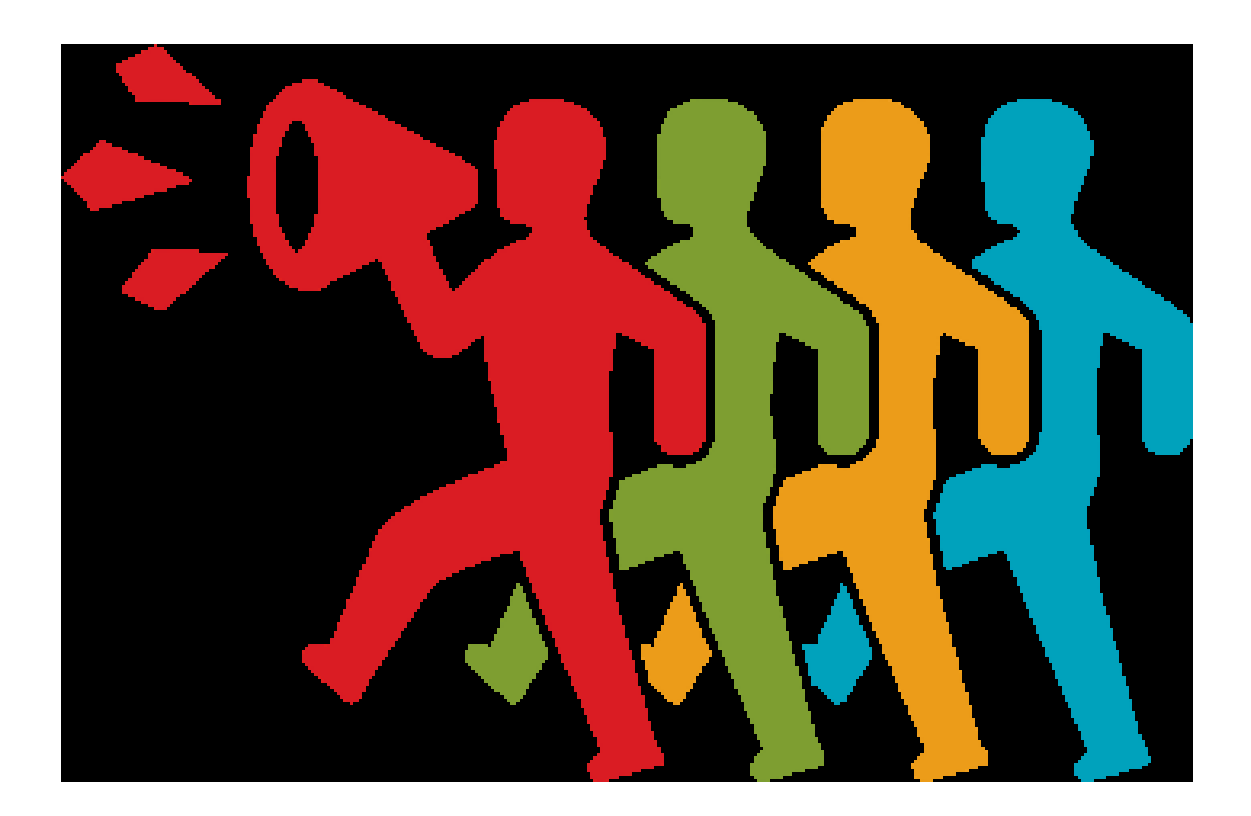

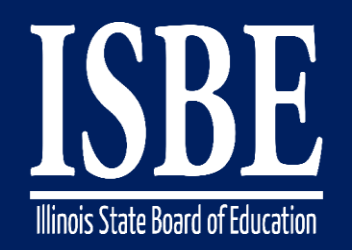

### **Let's Hear from You!**

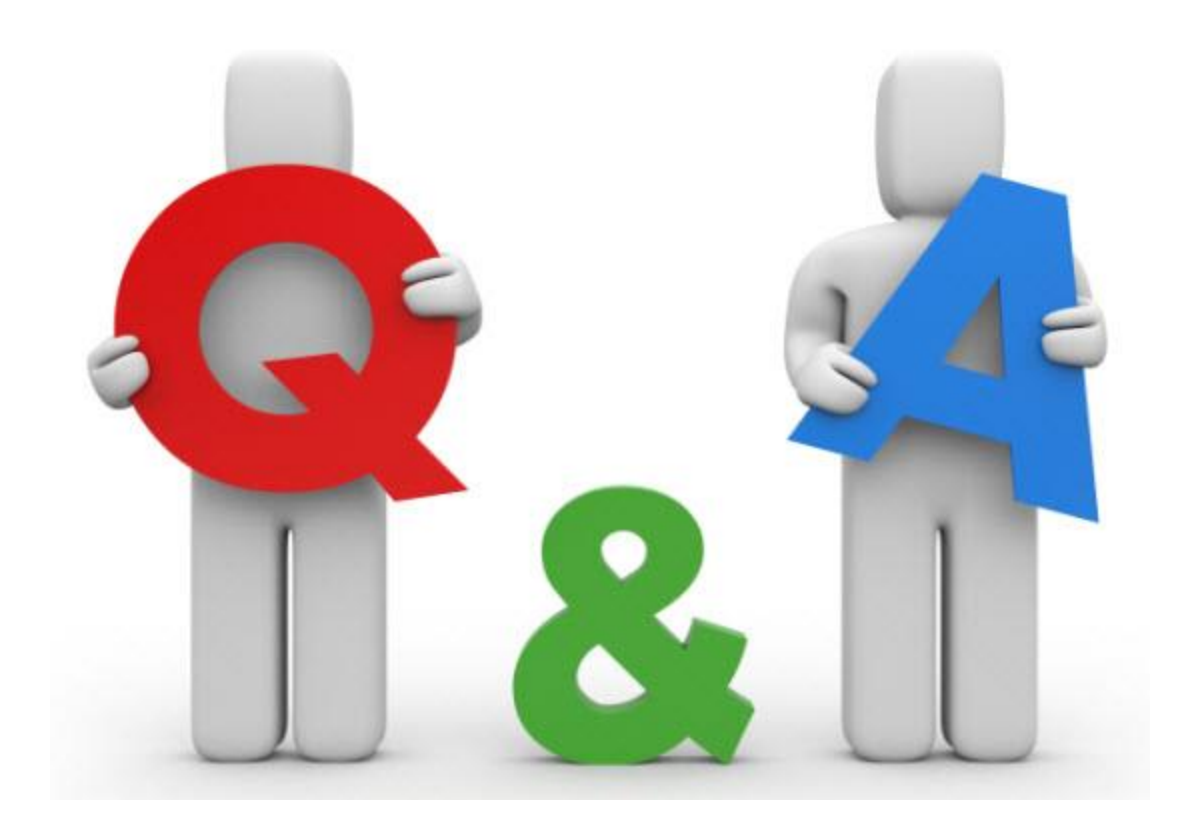

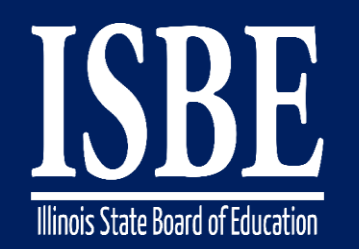

# **Additional information**

- Next webinar date: January 24, 2017
- Key Dates:
	- 2017 dates  $-$  2<sup>nd</sup> & 4<sup>th</sup> Tuesdays of the month for January March
- Website: **<http://www.hbug.k12.il.us/>**
	- ISBE Announcements
	- User Manual
- I-Star IEP listserv: email Erin at **ecray@isbe.net** with a listing of emails to be added to the listserv in the body of the email.
- Assistance Needed:
	- Help with mechanical/system errors: *istar@isbe.net*
	- Help with completing forms: Connie Heinz or Erin Cray at 217/782-5589